- 
- -
- 
- 
- 
- 
- 

sau până la data de cernea de cerneală la Până la Până la Până la Până la Gardinia de la Gardinia de la Gardin

- 
- 
- 
- 
- 
- -
- -
- -
- 
- 
- 
- -
- -
- 
- 
- 
- 
- 
- abeli union and the state as a beliefitible and respectively. The state as a state of the state of the state of the state of the state of the state of the state of the state of the state of the state of the state of the st
- 
- jon noieo ela portaga partico del presentante del descriptivo el cubidade, contentante de la conservación de l<br>inditatio del signal de la conservación de la conservación de la conservación de la conservación del signal de<br>
- ÎN CINITA BERMISĂ DE LEGISLAȚIA LOCALĂ, NICI HP ȘI NICI FURNIZORII SĂI TERȚI NU ASIGURĂ ALTE GARANȚII SAU<br>ÛM LITINITA PERMISĂ DE LEGISLAȚIA LOCALĂ, NICI HP ȘI NICI FURNIZORII SĂ TERȚI NU ASIGURĂ ALTE GARANȚII SAU
- DE POTRIVIREA CIJ UN SCOP PARTICULAR.<br>OLAUZE DE ORICE FEL, EXPLICITE SAU IMPLICITE, LEGATE DE VANDABILITATE, DE CALITATEA SATISFĂCĂTOARE ȘI
- 
- THE MOVEMBER TO SERVE THE INCORDENT TO THE STATE OF DANNE OF LOCAL ANDER THE CONCATINUAL HE SAN A PRIME TRANSING<br>THE TIME STATE STATE TO THE STATE OF THE STATE OF THE STATE TO THE STATE TO BE CONTINUED INTO THE STATE AND D
- 
- iffer the proportion of the proportion of the specifical proportion of the proportion of the proportion of the specified of the proportion of the specified of the proportion of the specified of the proportion of the specif
	-
	-
	-
- 

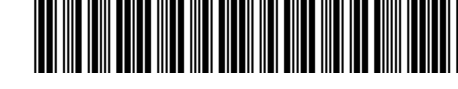

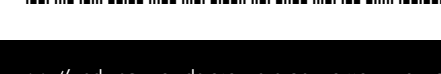

\*CQ809-90035\*

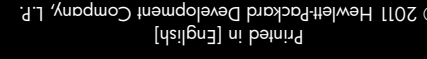

ЗÆ,

Se pot aplica tarifele standard pentru transmisia de date Важат стандартните скоро

© 2011 Hewlett-Packard Development Company, L.P.

Veljajo lahko standardne vrednosti za

podatke za prenos údajov

на данни

Môžu sa účtovať štandardné poplatky

. . .

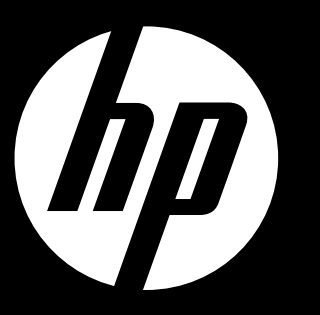

Zaženite nastavitev Pornire configurare Започнете инсталирането Spustite inštaláciu

ENVY<sup>110 Series</sup>

### Условия на ограничената гаранция за принтер на HP

CO803-80035

**ранция на HP Га** Уважаеми Клиенти,<br>Вме имате допълнителни законови права пред продавача на продукта в съответствие с договора ви за покупко-продажба.<br>рамките на Ограничената Гаранция предоставяна от НР.<br>Вме имате допълнителни законови пра

3ахранваш кабел: 589110-002, 589111-002, 589112-002, 589211-002, 5020-8441, 5120-8441

Забележка: Мастилото в касетите се използва по време на печат по няколко различни начина, включително по време на процеса на инициализиране, който подготвя устройството и касетите за печатане, както и при поддържане на печатащите глави, което е с цел да пази мастилените дюзи чисти и така мастилото да се печата безпроблемно. Също така, след използване на касетите, в тях остава известно количество мастило. За допълнителна информация вижте <u><www.hp.com/go/inkusage></u>.

Прм необходимост, моля да се обърнете към продавача на продукта.<br>КЮЛЕТ-ПАКАРД БЪЛГАРИЯ ЕООД: бул:"Никола Вапцаров", Бизнес център ЕКСПО 2000, София -1407

- 30 да инсталирате от компактдиска със софтуер на HP ENVY 110, поставете диска, след което
- За да инсталирате от уеб сайта за поддръжка, отидете на уеб сайта за поддръжка на HP имм. hp.com/support, след което изтеглете софтуера "Full Feature Software and Drivers"

Декларацията за съответствие за този продукт е достъпна на адрес: <www.hp.eu/certificates>.

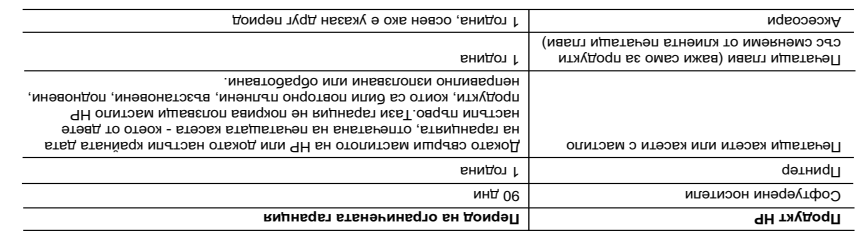

А. Обхват на ограничната гаранция<br>темеритент-виде «НА) первы на постояние на мореротката за описания по-соре срок, като за начало на срока се счита датата на<br>Демеритент в срок на морерите с среду с среду с среду с среду с ад втждооп вн вттэондооопоэн омво вамфоп ЧН вн кмµнвqвา втвненинвqго ,итждооп етмнqэүтфоо вн емнешонто оП .S<br>еэд мгм втвноалеранен эрда еш тудооп э вд м отйож вн втвтодвq эн датнвqвт эн ЧН .ммµжүqтони етинмвqтоqп вакнпал

. Нетрасива в том начались начались с экономирования и с посточнования с собирает по собирает и собирает по собирает и с собирает и собирает и собирает и собирает и собирает и собирает и собирает и собирает и собирает и

нение в потодукта, който трябва да бъде заменен.<br>О 10 июлями на 10 июлями с постояние с постоянность с постояние с постояние и с постояние на място, могат да б<br>30. Условията на отраничената гаранция на НР са валидни във в

5. В РАМИМ НЕГОВМ ДИСТРИБУТЬ МАРИА МАРИСТИВАТОРИ - ТЕТИ СТРАНИ ПО НИКАКРЕ НА МАРИНИ МАРИНИ В НА ВОБРАЖЕМОСТ,<br>В том нариально по собрания и в споробожении с постоянии с деловительно на тем в тем гараничении условия, се<br>В

. Масли аннимировать по состоянных состовенно и состоянных состоянных состоянно и состоянно и состоянно и состо<br>1. Предлагает и состоянно и состоянно состоянно состоянно и состоянно и состоянно состоянно состоянно состоя

чилинедет ео этишедмеаадол вы вхоор тепеделд в авидные тараки правинтытом и поторожном на телегоодер в. д. в.<br>«В телего составляет на телего составляет в составляет составляет на телего составляется правиния и составлени<br>

Stimate Client, lH iulurotăouborq ieitnsna6 etnereis roliitagildo aeninilqebnî uo ăildaanoqaen etae enso HH iijătitne aaenba ia<br>Ara inclus alem inclus numele și am inclus de fie am inclus numele productăt in tare entității de la inclus

Garanția producătorului HP. Vă rugăm să contactați vânzătorul.<br>Garanția producătorului HP. Vă rugăm să contactați vânzătorul.

- Hewlett-Packard Romänia SRL<br>3d. Lascăr Catargiu nr. 47-53,<br>Europe House Business Center, Et 3,
- Sector 1, Bucureşti
- Specificații de alimentare

Енергийни спецификации

Această garanţie nu acoperă două cazuri apare mai întâi. au fost reîncărcate, refăcute, ervat sau care au fost desfăcute.

589218-002, 589216-002, 589217-002, 589215-002, 8120-8373

Входно напрежение: от 100 до 240 Vac Честота на захранването: 50-60 Hz

Консумация на енергия: 70W максимално, 20W средно

НЕ НОСЯТ ОТГОВОРНОСТ ЗА ПРЕКИ, КОСВЕНИ, СПЕЦИАЛНИ, СЛУЧАЙНИ ИЛИ ПОСЛЕДВАЩИ ПОВРЕДИ.<br>ОТ ТОВА ДАЛИ СЕ ЕАЗИРАТ НА ДОГОВОР, ПРАВОРНАРЛИ ВЕНИЯ КИМЕЙ И МА Е В МОГ ДЕРЛИ ПРАВНА ТЕОРИЯ И<br>НЕЗАВИСИМ ТО ТАНИСТ ЗА ПРЕДУПРЕЖДЕТИЯ В ЗА

8. Всеки заменящ продукт може да бъде нов или като нов, при условие че притежава функци<br>В . Всеки заменящ продукт може да бъде нов или като нов, при условие че притежава функци

Забележка: Използвайте само със захранващия кабел, предоставен от HP.

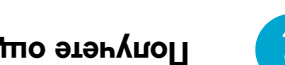

Употреба на мастилото

 Cerneala din cartuşe este folosită în procesul de imprimare în diverse moduri, inclusiv în procesul Notă: de iniţializare, care pregăteşte dispozitivul şi cartuşele pentru imprimare şi în depanarea capului de imprimare, care menţine duzele degajate şi fluxul de cerneală uniform. În plus, o cantitate de cerneală reziduală este lăsată în cartuş după ce acesta este folosit. Pentru informoții suplimentare, viațiați www.[hp.com/go/inkusage](www.hp.com/go/inkusage).

 $\boldsymbol{\ell}$ 

# OED

- 
- започнете инсталирането на софтуер.

Mac: Când pe ecran se afişează software-ul recomandat, selectați "Software recomandat de HP".

Declaraţia de conformitate pentru acest produs este disponibilă la adresa: <www.hp.eu/certificates>.

(Пълен пакет софтуер и драйвери).

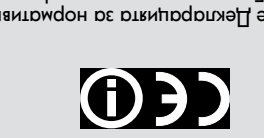

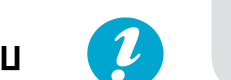

### Получете още помощ

Ако не сте инсталирали електронния вариант на помощта, който идва със софтуера на HP ENVY 110, можете да го инсталирате от компактдиска със софтуер или от уеб сайта за поддръжка.

Windows: Когато видите препоръчителния софтуер на екрана, уверете се, че е избрана опцията "HP ENVY 110 Help" (Помощ за HP ENVY 110).

Mac: Когато видите препоръчителния софтуер на екрана, изберете "HP Recommended Software" (Препоръчан от HP софтуер).

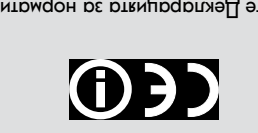

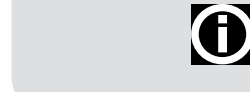

За да намерите Декларацията за нормативни положения на Европейския съюз и информация за съответствие, отидете на Help (Помощ) на екрана,  $\mu$ рокнете върху **Тесhnical information (Техническа** Regulatory notices (Нормативни информация) >

THOUR A HA TAKNBA HOTPE BUT EIN.

European Union Regulatory Notice положения) > (Декларацията за нормативни положения на Европейския съюз).

### **P Garanţia producătorului H**

garanţiei" care este imprimată pe cartuş, indiferent care dintre cele

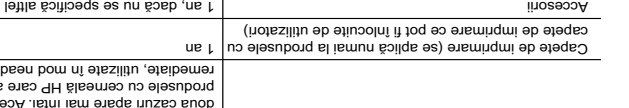

**Produs HP Durata garantic metabolism and**  $\mathbf{P}$  **reduces**  $\mathbf{P}$  **<b>Produs H**  $\mathbf{P}$ 

Suportul software-ului software-ului software-ului software-ului software-ului software software software softwa the figure is a structure of the structure of the structure of the structure of the structure of the structure

# Declarație de garanție limitată a imprimantei HP

Cablu de alimentare: 589110-002, 589111-002, 589112-002, 589210-002, 589211-002, 8120-8441, 589218-002, 589216-002, 589217-002, 589215-002, 8120-8373

Tensiune de intrare: între 100 şi 240 V c.a. Frecvență de intrare: 50-60 Hz Putere consumată: maximă 70 W, medie 20 W

Notă: Nu se va utiliza decât cablul electric furnizat de HP.

### Utilizarea cernelii

Pentru a instala de pe CD-ul cu software-ul HP • ENVY 110, introduceţi CD-ul şi apoi porniţi

Pentru a instala de pe site-ul Web de asistenţă, • accesați site-ul Web de asistență HP <www.hp.com/support> si apoi descărcați software-ul "Drivere şi software cu caracteristici complete".

Obţineţi ajutor suplimentar

iulu-enowtlos penploteni.

sitnetaizo eb deW lu-etiz.

Dacă nu aţi instalat secţiunea Ajutor în format electronic împreună cu software-ul HP ENVY 110, o puteţi instala de pe CD-ul cu software sau de pe

Windows: Când pe ecran se afişează software-ul recomandat, asiguraţi-vă că este selectată opţiunea "Ajutor HP ENVY 110".

> Pentru a găsi Nota de reglementare pentru Uniunea Europeană şi informaţii de conformitate, accesați meniul Ajutor de pe ecran și faceți clic pe Informații tehnice > Note de reglementare Notă de reglementare pentru Uniunea >

Europeană.

- Nadvihnite ovládací panel, aby ste lepšie videli.
- Pomocou tlačidiel na ovládacom paneli prechádzajte medzi pokynmi a ďalšími funkciami.

Zapojte napájací kábel do zadnej strany. Dotykom tlačidla  $\overset{\text{(t)}}{\bigcirc}$  zapnite tlačiareň.

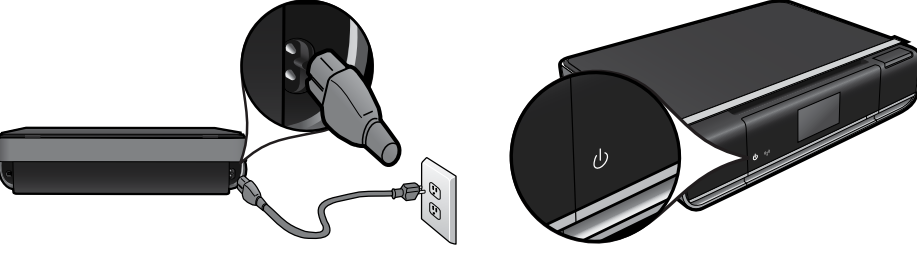

### Tlačidlá na ovládacom paneli svietia, len keď sú k dispozícii

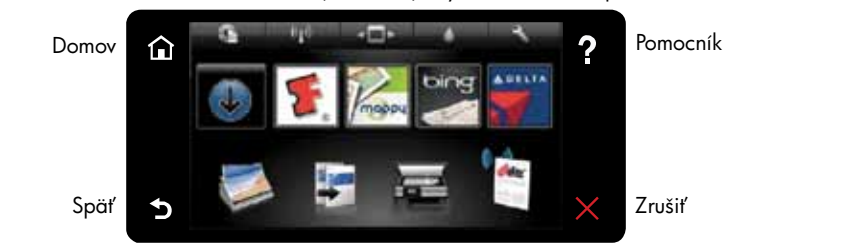

#### (Dotykom sa zobrazí úvodná obrazovka) (Dotykom sa zobrazí ponuka alebo obrazovka Pomocníka)

(Dotykom sa vrátite na predchádzajúcu obrazovku) (Dotykom sa zastaví momentálne prebiehajúca úloha)

Poznámka: Služba eFax nemusí byť k dispozícii vo všetkých krajinách a regiónoch. Opomba: Storitev eFax morda ni na voljo v vseh državah/regijah.

Dôležité! NEPRIPÁJAJTE kábel USB, kým vás na to nevyzve softvér! (iba systém Windows)

### Postupujte podľa pokynov na displeji tlačiarne.

### Podrobné informácie nájdete v časti Rýchly prehľad

- Riešenie problémov
- Súčasti tlačiarne
- Tlačidlá a ikony na úvodnej obrazovke
- Funkcie

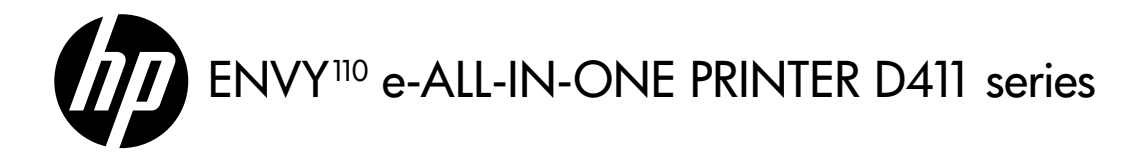

## Začnite tu...

Rozbaľte balenie, odstráňte pásku aj všetok baliaci materiál.

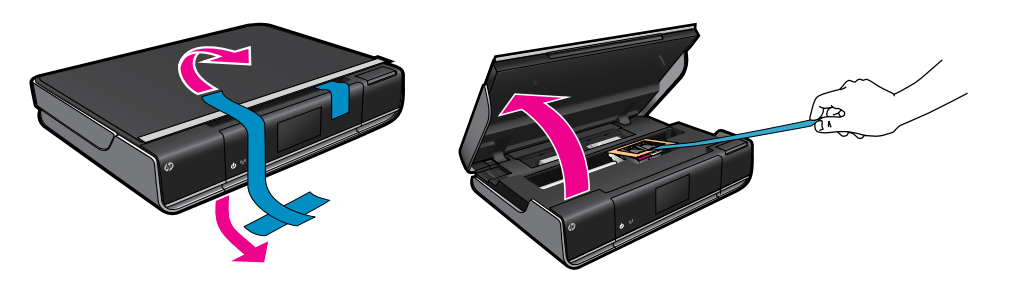

## Začnite tukaj ...

Odpakirajte, odstranite ves trak in embalažo.

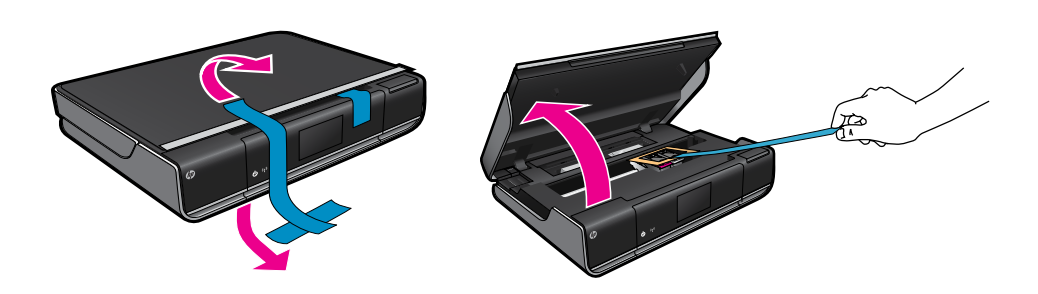

Priključite napajalni kabel na hrbtni del. Za vklop tiskalnika se dotaknite  $\overset{(1)}{\bigcup}$ 

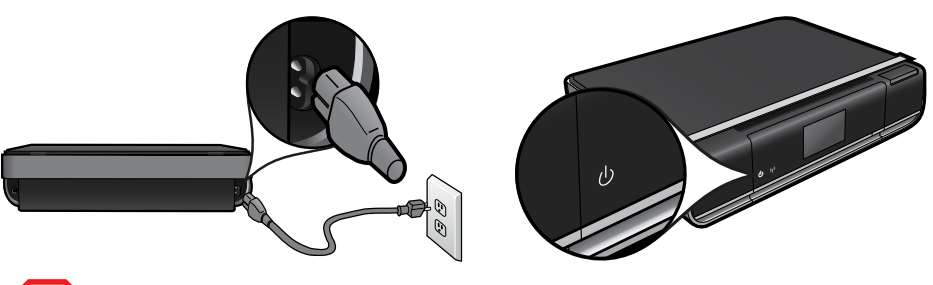

- Dvignite nadzorno ploščo, da boste imeli boljši pogled.
- Z gumbi nadzorne plošče se pomikajte po navodilih in drugih funkcijah.

Če računalnik nima pogona CD/DVD, lahko programsko opremo prenesete s spletnega mesta <www.hp.com/support>in jo nato namestite.

### 3 Sledite navodilom na zaslonu tiskalnika.

### Gumbi na nadzorni plošči so osvetljeni le, ko so na voljo

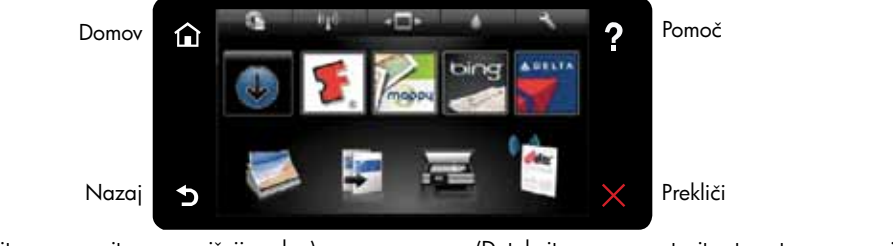

(Dotaknite se za prikaz začetnega zaslona) (Dotaknite se za prikaz menija ali zaslona pomoči)

(Dotaknite se za vrnitev na prejšnji zaslon)

- Ridicați panoul de control pentru o vizualizare mai bună.
- Utilizaţi butoanele panoului de control pentru a naviga prin instrucţiuni şi alte caracteristici.

(Dotaknite se za zaustavitev trenutnega opravila)

Conectați cablul de alimentare în spate. Atingeți (U) pentru a porni imprimanta.

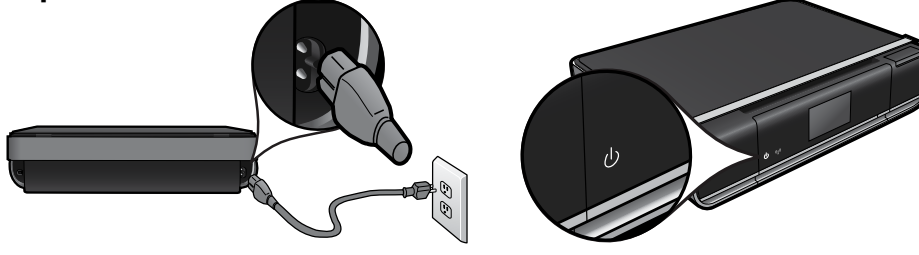

Pomembno! NE povežite kabla USB, razen če vas programska oprema ne pozove! (samo Windows)

### Podrobnosti so opisane v Hitrih navodilih

- Odpravljanje težav
- Deli tiskalnika
	- Gumbi in ikone začetnega zaslona
- Značilnosti in funkcije

- Depanarea
- Componentele imprimantei
- Pictogramele şi butoanele ecranului de început
- Caracteristici și funcții

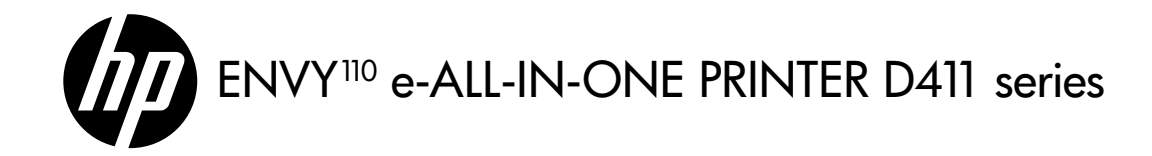

### Nemáte jednotku CD/DVD?

### Registrácia počítača

Súbor Readme Súbor Readme obsahuje kontaktné údaje spoločnosti HP, požiadavky na operačný systém a aktuálne informácie.

### Ďalšie informácie

Поставете захранващия кабел отзад. Докоснете (U) за включване на принтера.

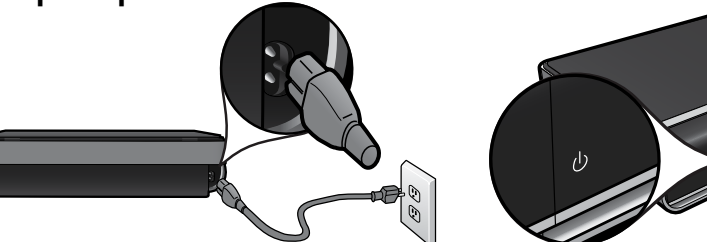

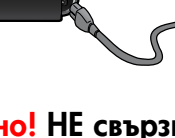

V prípade počítačov bez jednotky CD/DVD prejdite na adresu<www.hp.com/support> a prevezmite a nainštalujte softvér.

> (Докоснете за показване на началния (Докоснете за показване на менюто или екрана Help (Помощ)

Získajte rýchlejšie servisné a podporné upozornenia zaregistrovaním sa na adrese [www.register.hp.com.](www.register.hp.com)

### Ni pogona CD/DVD?

### Registracija tiskalnika

Datoteka Readme (Beri-me) V datoteki Readme so kontaktni podatki podpore HP, zahteve operacijskega sistema in posodobljene informacije.

### Dodatne informacije

Fișierul Citește conține detaliile de contactare a asistenţei HP, cerinţele sistemului de operare şi actualizări ale informaţiilor.

Obțineți alerte de service și asistență mai rapide prin înregistrare la [www.register.hp.com.](www.register.hp.com)

Če se registrirate na spletnem mestu <www.register.hp.com>, lahko izkoristite možnost hitrejših storitev in obveščanja o podpori.

## Începeţi aici...

Despachetați și scoateți toate benzile și ambalajul.

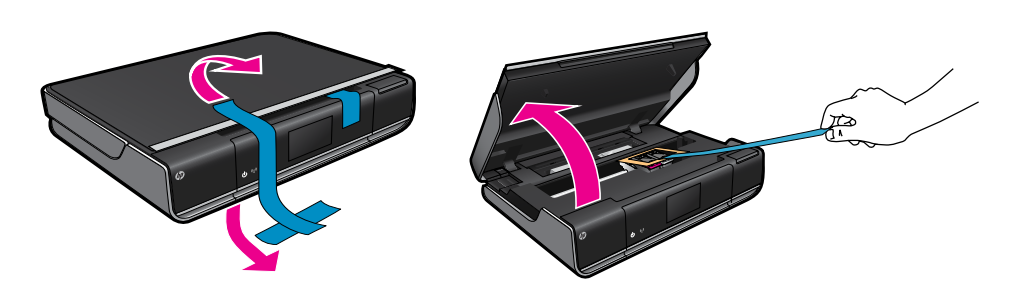

### Butoanele de pe panoul de control sunt aprinse numai când sunt disponibile

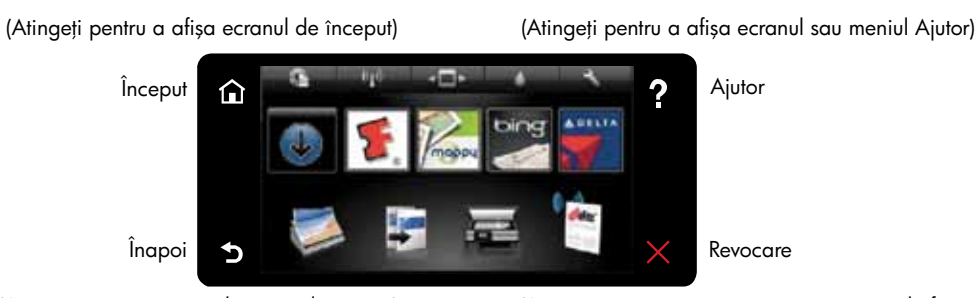

(Atingeţi pentru a reveni la ecranul anterior)

(Atingeţi pentru a opri activitatea curentă în desfăşurare)

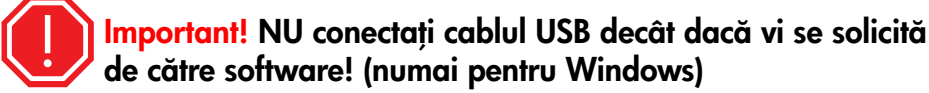

Urmați instrucțiunile de pe afișajul imprimantei.

### Consultaţi Referinţe rapide pentru detalii

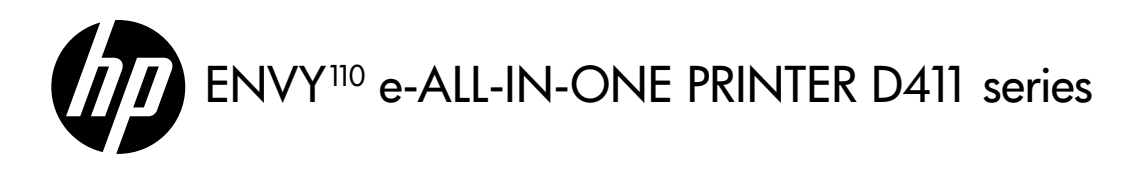

### Начално ръководство...

Разопаковайте, свалете всички ленти и опаковъчни материали.

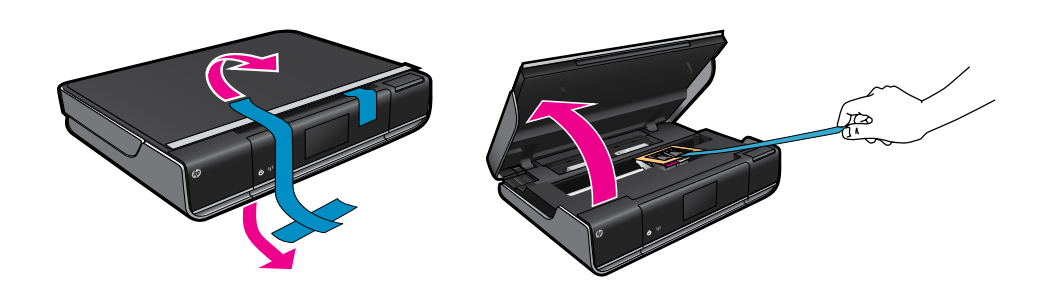

- 3 Следвайте инструкциите на дисплея на принтера.
	- Повдигнете контролния панел, за да виждате по-добре.
	- Използвайте бутоните от контролния панел за навигация в инструкциите и в други функции.

### Бутоните на контролния панел са осветени само когато са налични

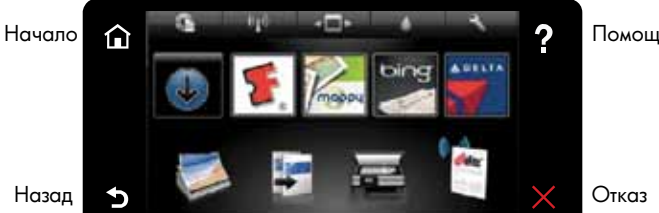

(Докоснете за връщане към предишния екран)

(Докоснете за спиране на изпълнението на текущата задача)

Notă: Este posibil ca serviciul eFax să nu fie disponibil în toate țările/regiunile. Винице иницери иницери иницери и детрани да налична във всички страни/региони.

Важно! НЕ свързвайте USB кабела, докато не бъдете подканени от софтуера! (само за Windows)

### Вж. Бърза справка за подробна информация

- Отстраняване на неизправности
- Части на принтера
- Бутони и икони на началния екран
- Характеристики и функции

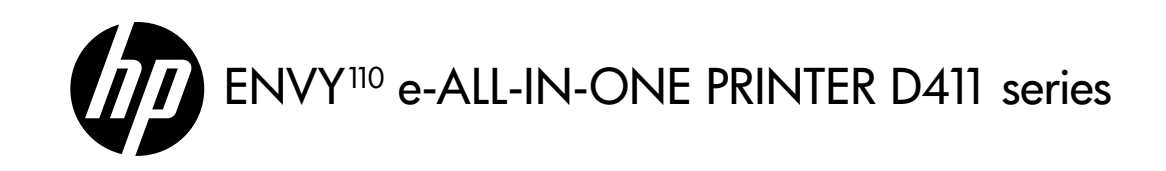

### Lipseşte unitatea CD/DVD?

### Înregistraţi imprimanta

#### Fişier Citeşte

### Informaţii suplimentare

Pentru computerele fără unitate de CD/DVD, vizitați<www.hp.com/support> pentru a descărca şi instala software-ul.

### Нямате CD/DVD устройство?

### Регистриране на принтера

#### Файл Readme

Файлът Readme (прочети ме) съдържа контактите за поддръжка на HP, изискванията към операционната система и актуализирана информация.

### Допълнителна информация

За компютри без CD/DVD устройство посетете [www.hp.com/support,](www.hp.com/support) за да изтеглите и инсталирате софтуера.

Получете по-бързо обслужване и поддръжка чрез регистрация на <www.register.hp.com>.

### Vyhlásenie o obmedzenej záruke na tlačiareň HP

Poznámka: Atrament z kaziet sa spotrebúva v procese tlače pri rôznych činnostiach vrátane procesu inicializácie, ktorý slúži na prípravu zariadenia a kaziet na tlač, a pri údržbe tlačových hláv, ktorá slúži na uchovávanie tlačových dýz v čistote a na zaručenie plynulého prietoku atramentu. Okrem toho zostane v kazete po jej spotrebovaní určité zvyškové množstvo atramentu. Ďalšie informácie nájdete na adrese [www.hp.com/go/inkusage.](www.hp.com/go/inkusage)

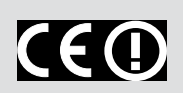

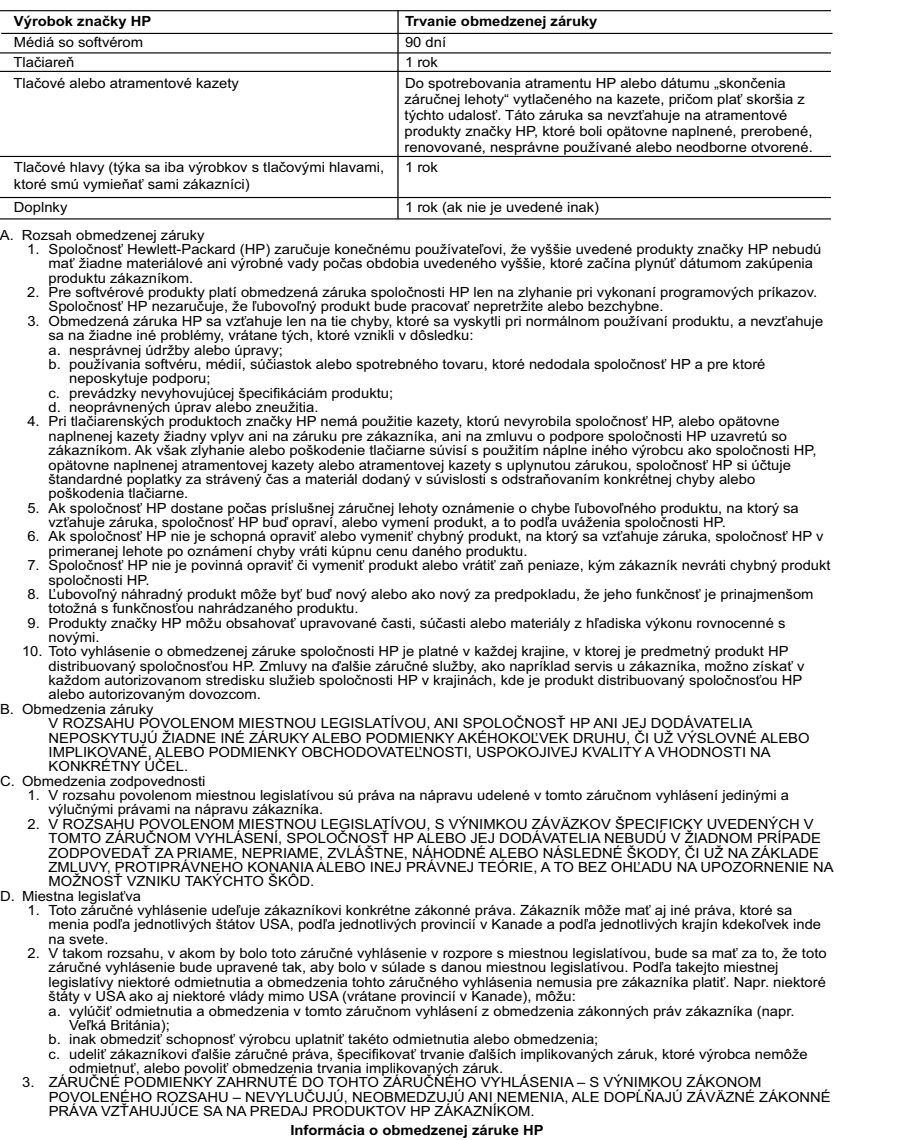

Opomba: črnilo v kartušah se pri tiskanju uporablja za različne namene, vključno s postopkom inicializacije, pri katerem se tiskalnik in kartuši pripravijo za tiskanje, ter s servisiranjem tiskalne glave, kar zagotavlja, da so brizgalne šobe čiste in da črnilo teče tekoče. Poleg tega v kartuši ostane nekaj črnila, potem ko je porabljena. Če želite več informacij, glejte <www.hp.com/go/inkusage>.

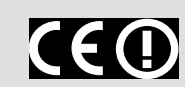

Izjava o skladnosti za ta izdelek je na voljo na spletnem mestu: [www.hp.eu/certificates.](www.hp.eu/certificates)

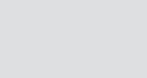

#### Vážený zákazník,

v prílohe sú uvedené mená a adresy spoločností skupiny HP, ktoré zabezpečujú plnenia z obmedzenej záruky HP (záruka výrobcu) vo vašej krajine.

**Pokiaľ máte na základe vašej kúpnej zmluvy voči predávajúcemu práva zo zákona presahujúce záruku výrobcu, také práva nie sú uvedenou zárukou výrobcu dotknuté. Slovenská republika:** Hewlett-Packard Slovakia, s.r.o., Galvaniho 7, 820 02 Bratislava

### Špecifikácie napájania

Napájací kábel: 589110-002, 589111-002, 589112-002, 589210-002, 589211-002, 8120-8441, 589218-002, 589216-002, 589217-002, 589215-002, 8120-8373

Vstupné napätie: striedavé napätie 100 až 240 V Vstupná frekvencia: 50 až 60 Hz Spotreba energie: maximálne 70 W, priemerne 20 W

### Používanie atramentu

- Ak ho chcete inštalovať z disku CD so softvérom zariadenia HP ENVY 110, vložte disk CD a potom spustite inštaláciu softvéru.
- Ak ho chcete inštalovať z webovej lokality technickej podpory spoločnosti HP, prejdite na adresu<www.hp.com/support> a potom prevezmite softvér Full Feature Software and Drivers.

### Získanie ďalšej pomoci

Ak ste nenainštalovali elektronického Pomocníka spolu so softvérom zariadenia HP ENVY 110, môžete ho nainštalovať z disku CD so softvérom alebo z webovej lokality technickej podpory.

Windows: Po zobrazení obrazovky, na ktorej je uvedený odporúčaný softvér, skontrolujte, či je vybratá možnosť HP ENVY 110 Help (Pomocník zariadenia HP ENVY 110).

Mac: Po zobrazení obrazovky, na ktorej je uvedený odporúčaný softvér, vyberte položku HP Recommended Software (Odporúčaný softvér HP).

Vyhlásenie o zhode pre tento produkt je k dispozícii na adrese: [www.hp.eu/certificates.](www.hp.eu/certificates)

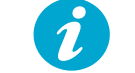

Ak chcete vyhľadať regulačné informácie pre Európsku úniu a informácie o súlade s normami, prejdite do elektronického Pomocníka, kliknite na položku Technické informácie > Regulačné upozornenia > Regulačné upozornenie pre Európsku úniu.

## Izjava o omejeni garanciji za tiskalnik HP

- A. Obseg omejene garancije 1. Hewlett-Packard (HP) zagotavlja končnemu uporabniku, da bodo zgoraj navedeni HP izdelki brez napak v materialih
- in izdelavi v zgoraj navedenih časovnih obdobjih, ki se začnejo z datumom nakupa.<br>2. Pri programski opremi velja HP-jeva omejena garancija samo za neizvrševanje programskih ukazov. HP ne jamči, da<br>bo izdelek deloval brez p
	-
- b. programsko opremo, nosilce tiska, dele ali potrošni material, ki jih ne zagotavlja in jih ne podpira HP; c. uporabo zunaj specifikacij izdelka;
	- d. nepooblaščeno spreminjanje ali napačno uporabo.
- 4. Uporaba ne-HP-jeve ali ponovno napolnjene kartuše v HP-jevih tiskalnikih ne vpliva na garancijo niti na katero koli<br>HP-jevo podporno pogodbo s kupcem. Če pa okvaro ali poškodbo tiskalnika povzroči uporaba ponovno napol
- 5. Če HP v garancijskem obdobju HP garancije prejme obvestilo o napaki v katerem koli izdelku, ki je vključen v HP<br>garancijo, HP po svoji presoji popravi ali zamenja izdelek.<br>6. Če HP ne more popraviti ali zamenjati pokv
	-
	-
	-
- prejemu obvestila o napaki povrnil kupcu nakupno ceno izdelka.<br>1997. Dokler kupec ne vrne pokvarjenega izdelka, HP ni doližan izvesti popravila, zamenjave ali vračila kupnine.<br>1998. Nadomestni izdelek je lahko nov ali kot za servisiranje na mestu.

B. Omejitve garancije V OBSEGU, KI GA DOLOČA LOKALNA ZAKONODAJA, NITI HP NITI NEODVISNI DOBAVITELJI NE DAJEJO NOBENE DRUGE GARANCIJE ALI KAKRŠNIH KOLI POGOJEV, IZRAŽENIH IZRECNO ALI POSREDNO, ZA TRŽNO KAKOVOST BLAGA, SPREJEMLJIVO KAKOVOST IN PRIMERNOST ZA DOLOČEN NAMEN. C. Omejitve odškodninske odgovornosti

- 1. V obsegu, ki ga določa lokalna zakonodaja, velja, da so kupcu na voljo izključno pravna sredstva, navedena v tej
- garancijski izjavi.<br>2. V OBSEGU, KI GA DOLOČA LOKALNA ZAKONODAJA, VEDNO (RAZEN V PRIMERU OBVEZNOSTI, KI SO<br>IZRECNO NAVEDENE V TEJ GARANCIJSKI IZJAVI) VELJA, DA NITI HP NITI NEODVISNI DOBAVITELJI NISO V<br>NOBENIH OKOLIŠČINAH D. Lokalna zakonodaja
- 1. Ta garancijska izjava daje kupcu določene zakonske pravice. Kupec ima lahko tudi druge pravice, ki se razlikujejo od
- države do države v ZDA, od province do province v Kanadi in od države do države drugod po svetu.<br>2. Če je ta garancijska izjava v katerem delu neskladna z lokalno zakonodajo, se ta del prilagodi, da postane skladen s<br>to za
	-
- (npr. Velika Britanija); b. da drugače omejujejo možnost proizvajalca, da bi uveljavil takšne zavrnitve ali omejitve;
	-
- c. da dajo kupcu dodatne garancijske pravice, določijo trajanje posrednih garancij, ki jih izdelovalec ne more zanikati, ali ne omogočijo njihove omejitve. 3. DOLOČILA TE GARANCIJSKE IZJAVE, RAZEN V OBSEGU, KI GA DOVOLJUJE ZAKON, NE IZKLJUČUJEJO, OMEJUJEJO ALI SPREMINJAJO OBVEZNIH ZAKONSKIH PRAVIC, KI VELJAJO ZA PRODAJO HP-JEVIH IZDELKOV KUPCEM, AMPAK TE ZAKONSKE PRAVICE DOPOLNJUJEJO. **Informacije o HP-jevi omejeni garanciji**

Spoštovani,

V prilogi vam pošiljamo imena in naslove HP-jevih skupin, pri katerih lahko v svoji državi uveljavljate HP-jevo omejeno garancijo (garancijo proizvajalca).

**Poleg garancije proizvajalca imate lahko na osnovi nakupne pogodbe tudi z zakonom predpisane pravice do prodajalca, ki jih ne omejuje ta garancija proizvajalca.**

**Slovenija:** Hewlett-Packard d.o.o., Tivolska cesta 48, 1000 Ljubljana

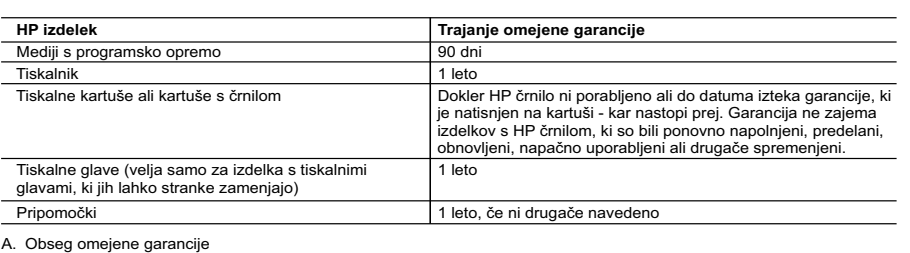

### Specifikacije napajanja

Napajalni kabel: 589110-002, 589111-002, 589112-002, 589210-002, 589211-002, 8120-8441, 589218-002, 589216-002, 589217-002, 589215-002, 8120-8373 Vhodna napetost: od 100 do 240 V izmenične napetosti Vhodna frekvenca: od 50 do 160 Hz Poraba energije: največ 70 W, povprečno 20 W

Opomba: uporabljajte samo s priloženim napajalnim kablom HP.

### Poraba črnila

- Za namestitev s CD-ja s programsko opremo HP ENVY 110 vstavite CD in nato začnite nameščati programsko opremo.
- Za namestitev s spletnega mesta za podporo obiščite HP-jevo spletno mesto za podporo <www.hp.com/support>in prenesite programsko opremo »Programska oprema in gonilniki z vsemi funkcijami«.

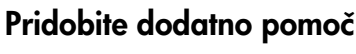

Če s programsko opremo HP ENVY 110 niste namestili

elektronske pomoči, jo lahko namestite s CD-ja s programsko opremo ali s spletnega mesta za podporo.

Windows: ko vidite zaslon s seznamom priporočene programske opreme, preverite, ali je izbrana možnost »HP ENVY 110 Help«.

Mac: ko vidite zaslon s seznamom priporočene programske opreme, izberite »HP Recommended Software.«

Upravno izjavo Evropske unije in informacije o skladnosti najdete tako, da odprete zaslonsko pomoč, kliknete Tehnične informacije > Upravna obvestila > Upravno obvestilo Evropske unije.